## **HR SAP Structural Graphics**

The following Help Topics are available: What is the SAP Structural Graphics Program? Administrative Functions

Editing Objects Moving between Graphics

Further Display Functions

**Options to Display and Process a Structure** 

Online Help

Printing a Structure

Selecting a Suitable Page Format

Exiting the SAP Structural Graphics Program

Searching for Objects

Searching for Objects

**Changing the Color Options** 

**Further Processing Functions** 

Changing the Relative Object Size

**Changing the Graphics** 

Maintaining the Profiles

**Function Keys** 

For Help on Help, Press F1

Version Copyright

DOCKET

# Version

Prepared for R/3 Release 2.2. July 94

# Copyrights

©1994 SAP AG. All rights reserved.

Neither this documentation nor any part of it may be copied or reproduced in any form or by any means or translated into another language, without the prior consent of SAP AG.

SAP AG makes no warranties or representations with respect to the content hereof and specifically disclaims any implied warranties of merchantability or fitness for any particular purpose. SAP AG assumes no responsibility for any errors that may appear in this document. The information contained in this document is subject to change without notice. SAP AG reserves the right to make any such changes without obligation to notify any person of such revision or changes. SAP AG makes no commitment to keep the information contained herein up to date.

# What is the SAP Structural Graphics Program?

The SAP Structural Graphics program enables you to display a range of linked objects in a hierarchical form. This means that it is also possible to support networks. You can display different sections of the same structure, or display a structure from a variety of persectives. You can also move between sections of a structure and print out either the whole structure or a section of that structure according to your requirements. In addition, the SAP Structural Graphics program offers you various ways in which to change the structure shown on your screen. Such changes are then saved by the SAP System either immediately or at a later stage.

# **Administrative Functions**

#### The "Structure" Menu

The "Structure" menu contains entries which concern the displayed structure as a whole.

- Open...
- Update
- Save
- Print...
- Exit

#### Open...

You can use this menu entry to request further structures from the SAP System, and then display them using the SAP Structural Graphics program.

#### Update

The displayed structure is updated, that is, all the changes that have been made in the SAP System since the last update are transferred to the Structural Graphics program.

#### Save

If you select the menu entry "Automatic Save" in the "Options" menu, data is saved automatically. Changes which you have carried out in the structure are not otherwise immediately saved in the SAP System. However you can still save these changes by using the menu entry "Save".

#### Print...

This menu entry enables you to send the displayed structure to a postscript printer or save it as a postscript⊚file. The *"Print"* window is opened, allowing you to format the printout according to your specific requirements.

#### Exit

This exits the SAP Structural Graphics program. The system does not request confirmation.

Note

You can find further information about printing in Printing a Structure

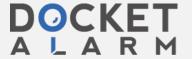

Find authenticated court documents without watermarks at <u>docketalarm.com</u>.

# DOCKET A L A R M

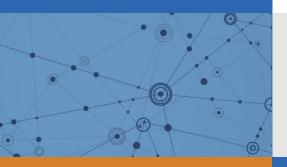

# Explore Litigation Insights

Docket Alarm provides insights to develop a more informed litigation strategy and the peace of mind of knowing you're on top of things.

# **Real-Time Litigation Alerts**

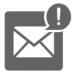

Keep your litigation team up-to-date with **real-time alerts** and advanced team management tools built for the enterprise, all while greatly reducing PACER spend.

Our comprehensive service means we can handle Federal, State, and Administrative courts across the country.

# **Advanced Docket Research**

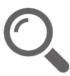

With over 230 million records, Docket Alarm's cloud-native docket research platform finds what other services can't. Coverage includes Federal, State, plus PTAB, TTAB, ITC and NLRB decisions, all in one place.

Identify arguments that have been successful in the past with full text, pinpoint searching. Link to case law cited within any court document via Fastcase.

# **Analytics At Your Fingertips**

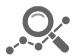

Learn what happened the last time a particular judge, opposing counsel or company faced cases similar to yours.

Advanced out-of-the-box PTAB and TTAB analytics are always at your fingertips.

### API

Docket Alarm offers a powerful API (application programming interface) to developers that want to integrate case filings into their apps.

#### LAW FIRMS

Build custom dashboards for your attorneys and clients with live data direct from the court.

Automate many repetitive legal tasks like conflict checks, document management, and marketing.

#### FINANCIAL INSTITUTIONS

Litigation and bankruptcy checks for companies and debtors.

#### E-DISCOVERY AND LEGAL VENDORS

Sync your system to PACER to automate legal marketing.